Thank you for choosing AccuWeather APIs! Use these simple steps to get started right away.

# Using your API Key and Partner Code

#### Your API Key

You will be given an API key by your sales representative. Make sure you know whether you have a DEMO API key, or a production-ready API key.

- Use hostname **apidev.accuweather.com** for **DEMO periods and development** purposes only
- Use hostname **api.accuweather.com** for **production** purposes only, including live displays

#### Your Partner Code

If you have a revenue sharing agreement with AccuWeather, you will also be given a partner code. Your partner code is your client ID. It is very important that you use this partner code correctly. Partner codes need to be appended to deep links back to the AccuWeather websites in order to track traffic to our sites and allow accurate revenue sharing.

#### *Understanding Deep Links*

Most API responses contain the parameters "Link" and "MobileLink." These are deep links to the AccuWeather website and mobile site. The language, content, location, and units requested in the API query string will be reflected in these deep links.

#### *Appending your Partner Code to Deep Links*

If your product links to our website, you must append your partner code to the deep links returned through the APIs.

#### *Example 1: Get Deep Links and Append Partner Code to URL Query String* API Call:

http://apidev.accuweather.com/currentconditions/v1/335315.json?apikey=apiKey

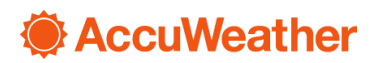

API Response:

```
t
 - {
       LocalObservationDateTime: "2017-03-17T15:45:00-04:00",
       EpochTime: 1489779900,
       WeatherText: "Sunny",
       WeatherIcon: 1,
       IsDayTime: true,
     - Temperature: {
         - Metric: {
               Value: 5,
               Unit: "C",
               UnitType: 17
           Ъ.
         - Imperial: {
               Value: 41,
               Unit: "F",
               UnitType: 18
           ł
       у,
       MobileLink: "http://m.accuweather.com/en/us/state-college-pa/16801/current-weather/335315?lang=en-us",
       Link: "http://www.accuweather.com/en/us/state-college-pa/16801/current-weather/335315?lang=en-us"
   Y
I
```
Append your partner code to the query string in the MobileLink and Link URLs as shown below:

**MobileLink**: http://m.accuweather.com/en/us/state-college-pa/16801/currentweather/335315?lang=en-us&partner=yourPartnerCode

**Link**: http://www.accuweather.com/en/us/state-college-pa/16801/current-weather/335315?lang=enus&partner=yourPartnerCode

*Example 2: Get Deep Links and Append Partner Code as First Parameter in Query String* **Note:** If there are no other query parameters in the Link or MobileLink URL, the partner code must be appended as the first parameter. The first query parameter must be preceded by a "?" as shown in the example below.

API Call:

http://apidev.accuweather.com/currentconditions/v1/335315.json?apikey=apiKey&language=hi

API Response:

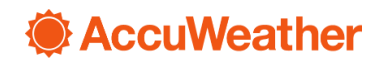

```
T
  - {
        LocalObservationDateTime: "2017-03-17T15:45:00-04:00",
        EpochTime: 1489779900,
        WeatherText: "ध्य वाला",
       WeatherIcon: 1,
        IsDayTime: true,
      - Temperature: {
         - Metric: {
               Value: 5,
               Unit: "C",
               UnitType: 17
           Ъ.
          - Imperial: \{Value: 41,
               Unit: "F",UnitType: 18
            ŀ
        },
       MobileLink: "http://m.accuweather.com/hi/us/state-college-pa/16801/current-weather/335315",
       Link: "http://www.accuweather.com/hi/us/state-college-pa/16801/current-weather/335315"
   ł
ı
```
Append your partner code as the first query parameter in the Link and MobileLink URLs as shown below:

**MobileLink**: http://m.accuweather.com/hi/us/state-college-pa/16801/currentweather/335315?partner=yourPartnerCode

**Link**: http://www.accuweather.com/hi/us/state-college-pa/16801/currentweather/335315?partner=yourPartnerCode

*More Examples:*

Additional examples of how to append a partner code to deep links can be found in our online documentation: <http://apidev.accuweather.com/developers/partner-code>. (API documentation and links are currently only available in English)

#### Partner Code Recommendations:

Append the partner code at the end of the deep link URL. Do not insert the partner code into the middle of the URL.

Do not change the Location Key or anything else in the deep link URL.

Do not hard code URLs. Append your partner code to the Link and MobileLink URLs as they are provided. Hard coding links may cause unintended issues since the links can vary for different locations, and may change over time.

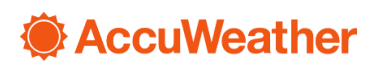

# Using the APIs

### Step One: Find your Location

Use your API key to search for a specific location with the Locations API.

*Example 1: Get Location Key for latitude = 40.79°N and longitude = 77.86°W* http://api.accuweather.com/locations/v1/cities/geoposition/search.json?q=40.79,-77.86&apikey=apiKey *Example 2: Get Location Key for postal code = 16801* http://api.accuweather.com/locations/v1/search?q=16801&apikey=apiKey *Example 3: Get Location Key for city name = State College* http://api.accuweather.com/locations/v1/search?q=state college&apikey=apiKey

[See the API Documentation for](http://apidev.accuweather.com/developers/locationsAPIguide) more search types. (API documentation and links are currently only available in English)

Use the location key returned by the Locations API to access other API endpoints.

Location Keys are cacheable, but should not be stored indefinitely. Location keys, and their corresponding location and administrative area mappings, may be periodically updated.

#### Step Two: Access Weather Data

Use the location key returned by the Locations API to access weather data APIs.

*Example 1: Get Daily Forecast for State College, PA (locationKey=335315)* http://api.accuweather.com/forecasts/v1/daily/1day/335315?apikey=apiKey *Example 2: Get Current Conditions for State College, PA (locationKey=335315)* http://api.accuweather.com/currentconditions/v1/335315?apikey=apiKey *Example 3: Get Daily Forecast with additional details for State College, PA (locationKey=335315)* http://api.accuweather.com/forecasts/v1/daily/1day/335315?apikey=apiKey&details=true

- Passing details=true in the API query string will return extra parameters in the API response.
- Details are available for many API endpoints.

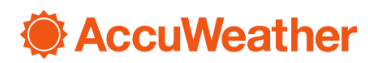

## Best Practices

Please use our [Best Practices](http://apidev.accuweather.com/developers/best-practices) and [FAQ Guide](http://apidev.accuweather.com/developers/faq) to maximize the efficiency of your product. (API documentation and links are currently only available in English)

- Using our "[expires headers](http://apidev.accuweather.com/developers/best-practices#expiresHeaders)" can help prevent unnecessary data refreshes by providing cache expires times, or TTLs, for the API responses.
- We do not recommend batched data calls at scheduled intervals. For example, do NOT refresh at the same time every hour (8:00, 9:00, 10:00, etc).
- GZIP compression reduces data size and increases speed of data requests.

### **Questions**

AccuWeather offers 24/7 API support for all of your questions and needs. If you have any further questions, please contact your sales representative, or our 24/7 support team at [support@accuweather.com](mailto:support@accuweather.com) or by phone at 814-235-8650. (API support is currently only available in English)

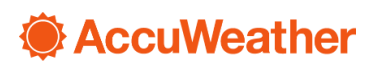